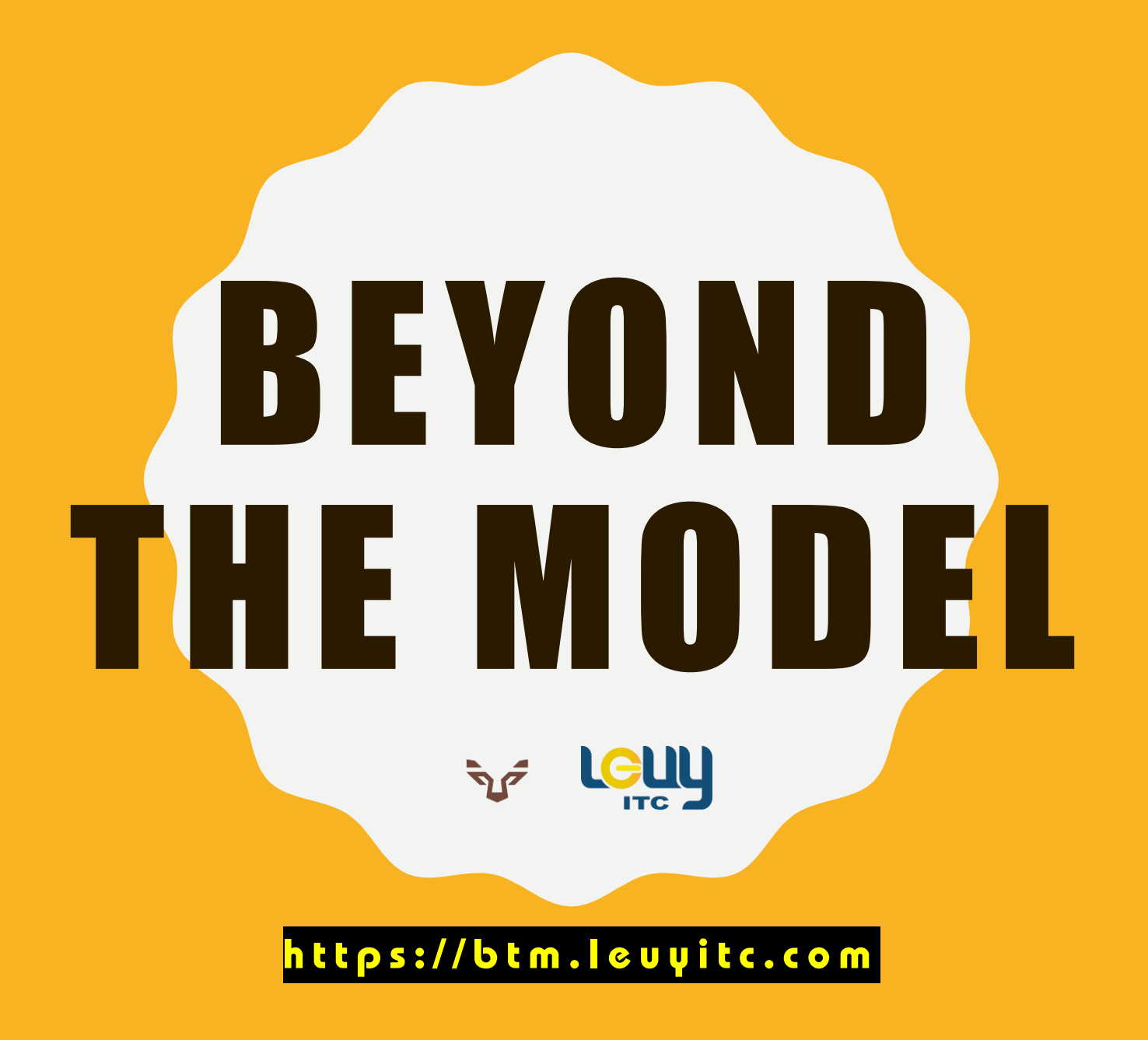

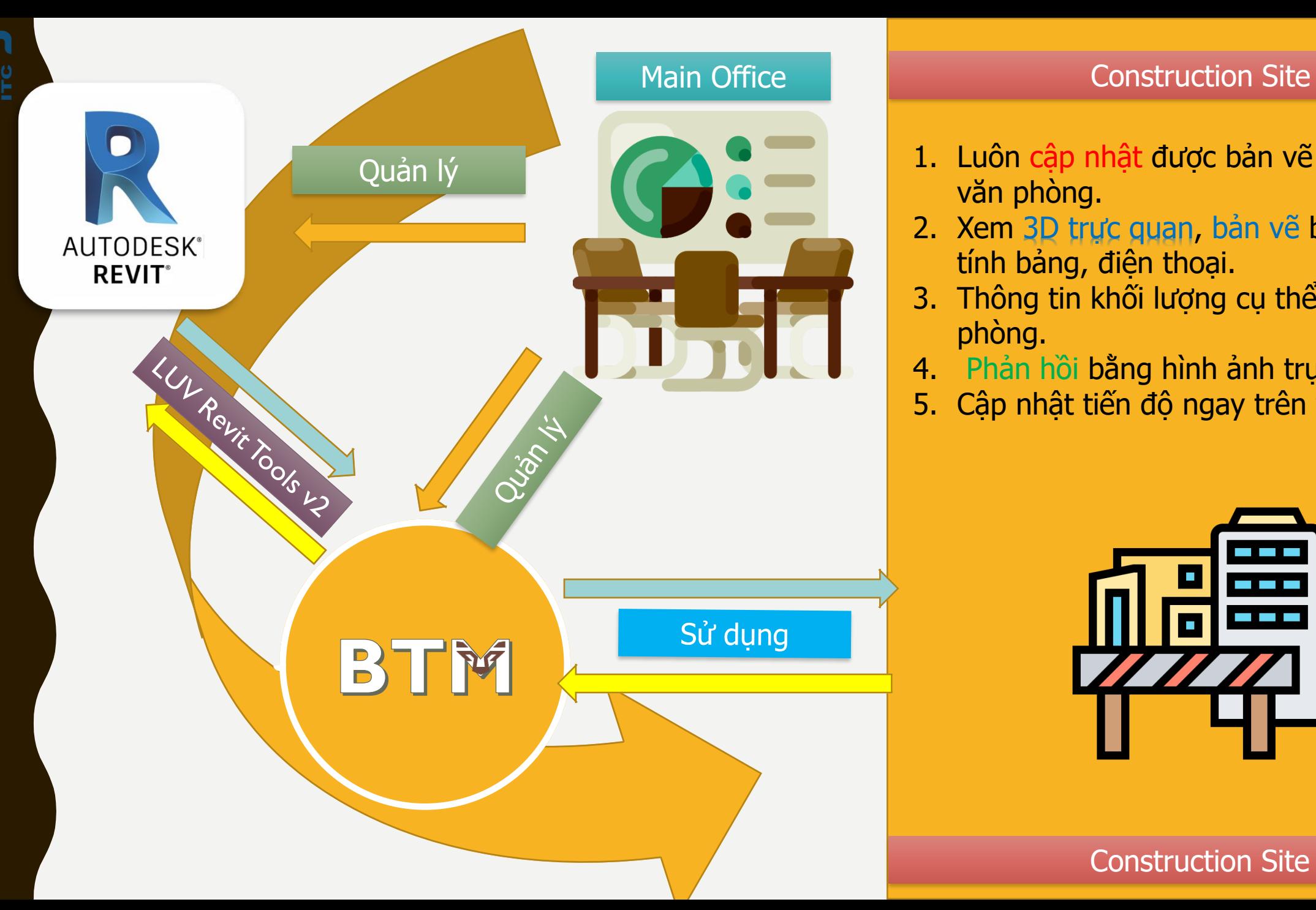

Mang hơi thở của thời đại công nghệ vào quản lý xây dựng

- Quản lý 1. Luôn cập nhật được bản vẽ mới nhất từ văn phòng.
	- 2. Xem 3D trực quan, bản vẽ bằng máy tính bảng, điện thoại.
	- 3. Thông tin khối lượng cụ thể từ văn phòng.
	- 4. Phản hồi bằng hình ảnh trực quan hơn.
	- 5. Cập nhật tiến độ ngay trên view 3D.

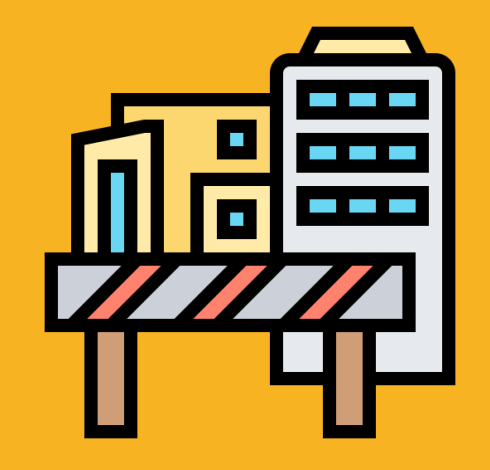

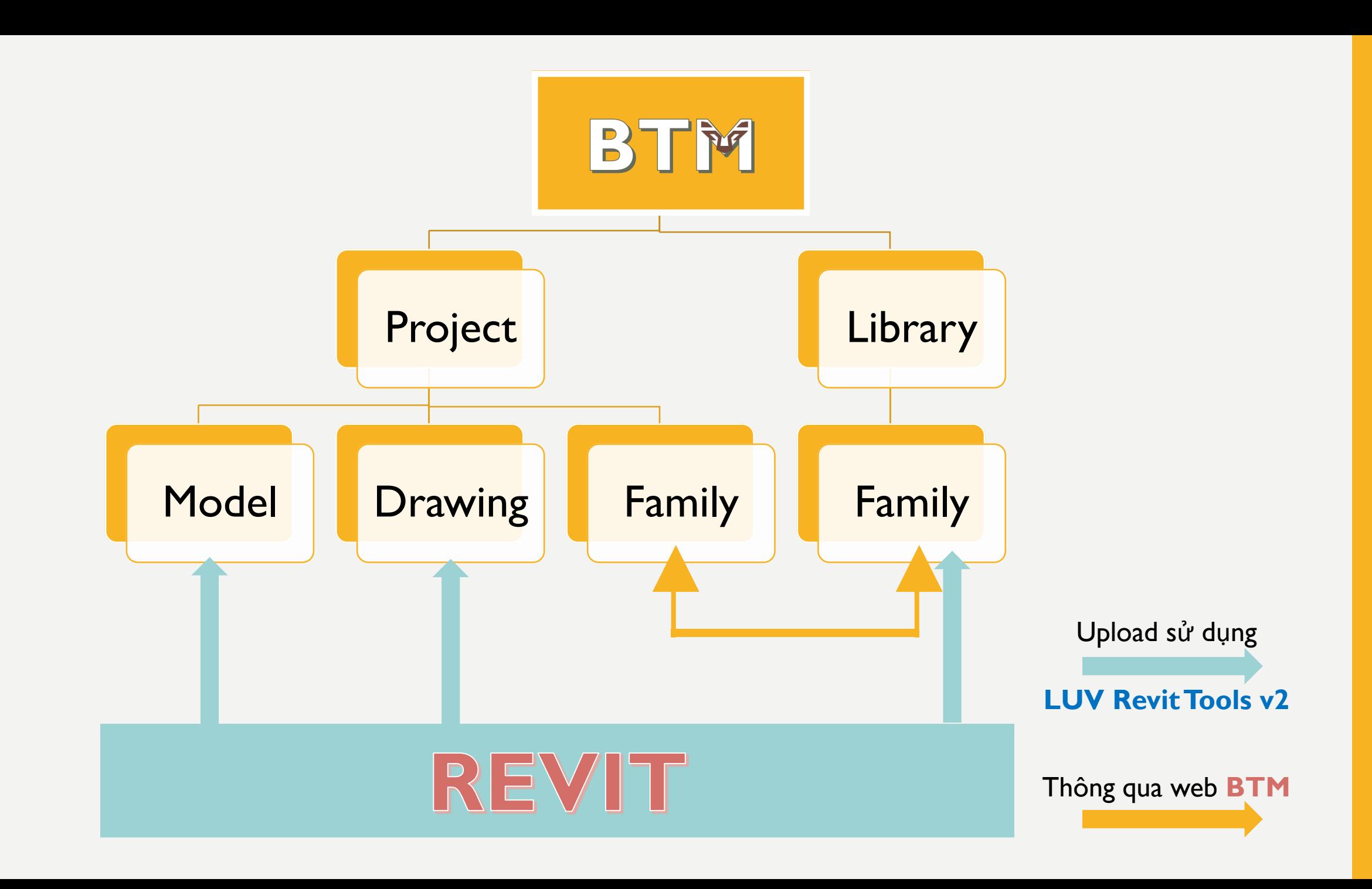

**ULION** 

 $\sum_{i=1}^{n}$ 

Mang hơi thở của thời đại công nghệ vào quản lý xây dựng

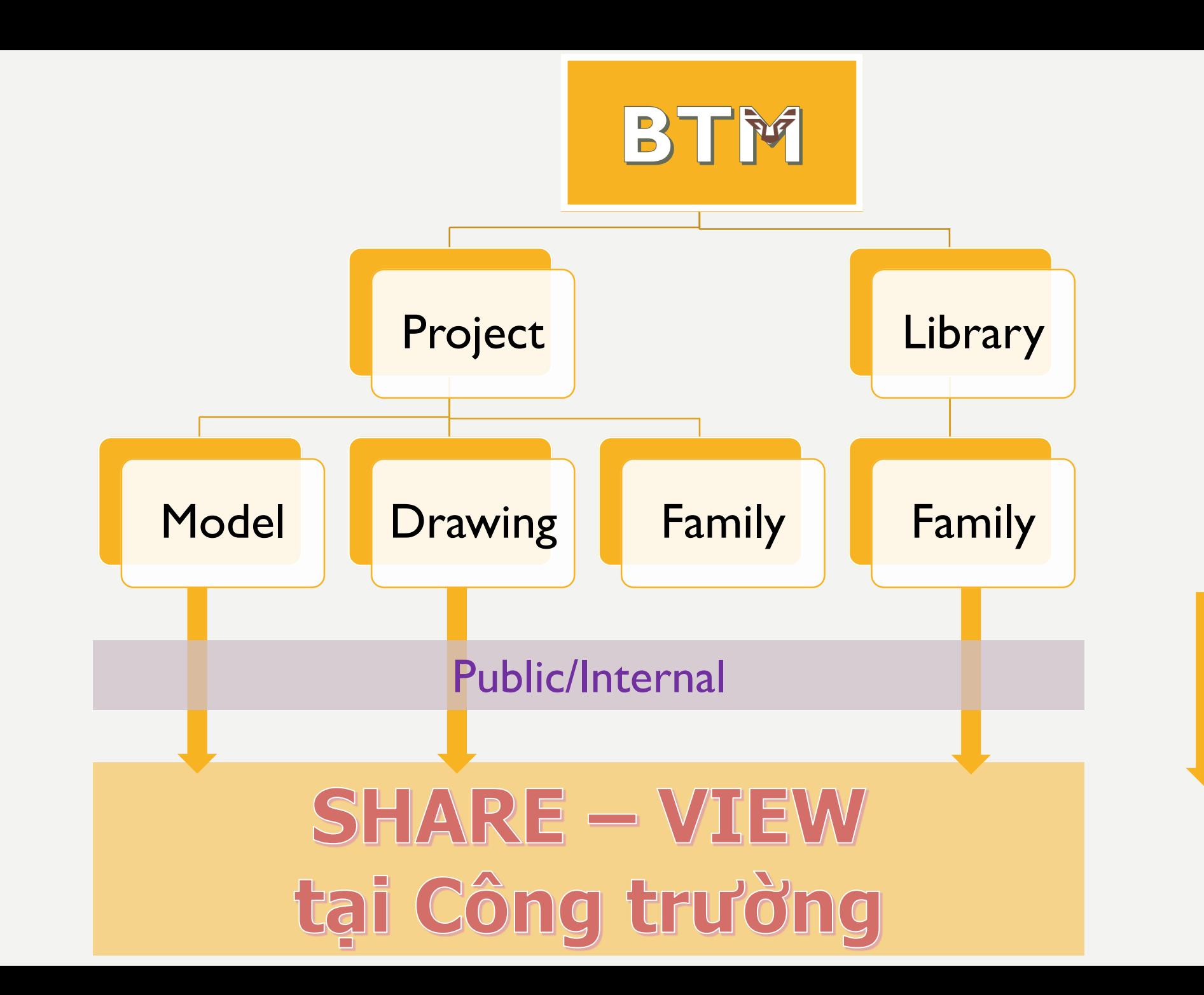

**Hein** 

Mang hơi thở của thời đại công nghệ vào quản lý xây dựng

Thông qua web Thông qua web **BTM**

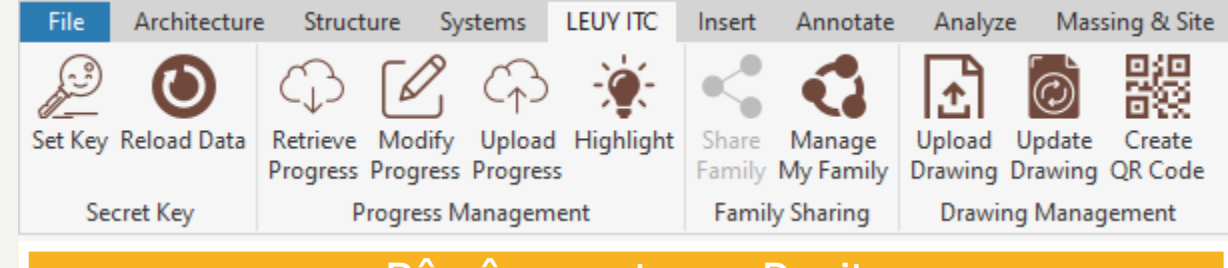

### Bộ công cụ trong Revit

- 1. Progress Management: Quản lý tiến độ.
- 2. Family Sharing: Upload family, quản lý family.
- 3. Drawing Management: Upload/Update bản vẽ.

Xem hướng dẫn sử dụng trong các video tại kênh Youtube Lê Uy Võ (cập nhật dần).

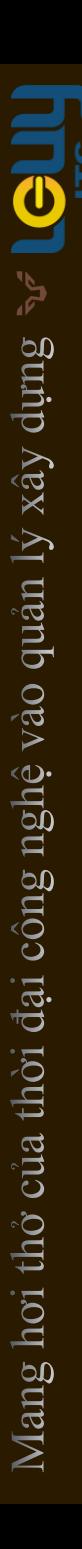

#### Manage Shared Family

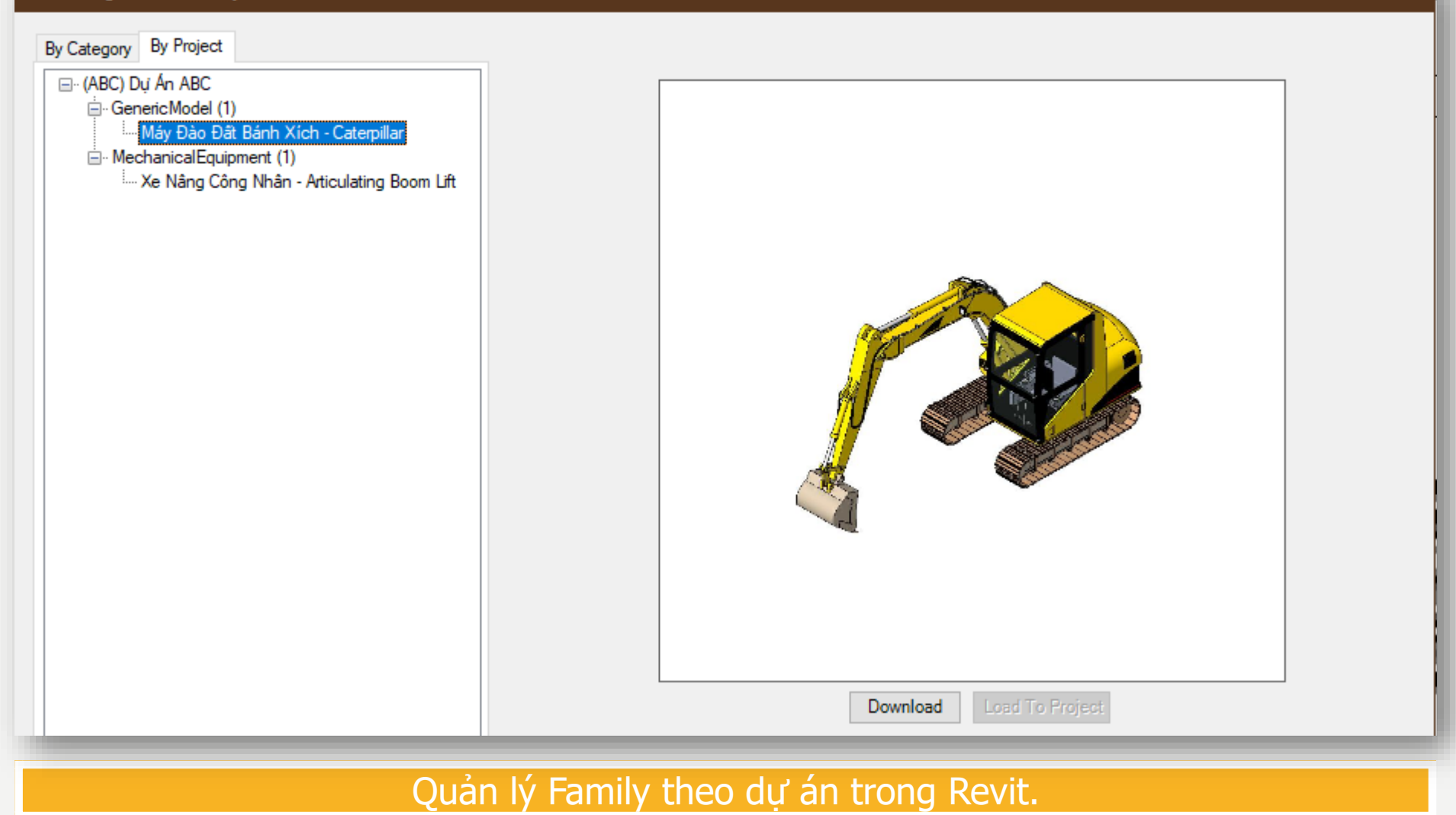

 $\Box$ 

 $\times$ 

- 1. Bạn có dự án ABC trên BTM.
- 2. Bạn biết dự án ABC này cần family X.
- 3. Trên BTM: Bạn thêm family này vào dự án ABC.
- 4. Trong Revit mở tool Manage Family để tải vào dự án.

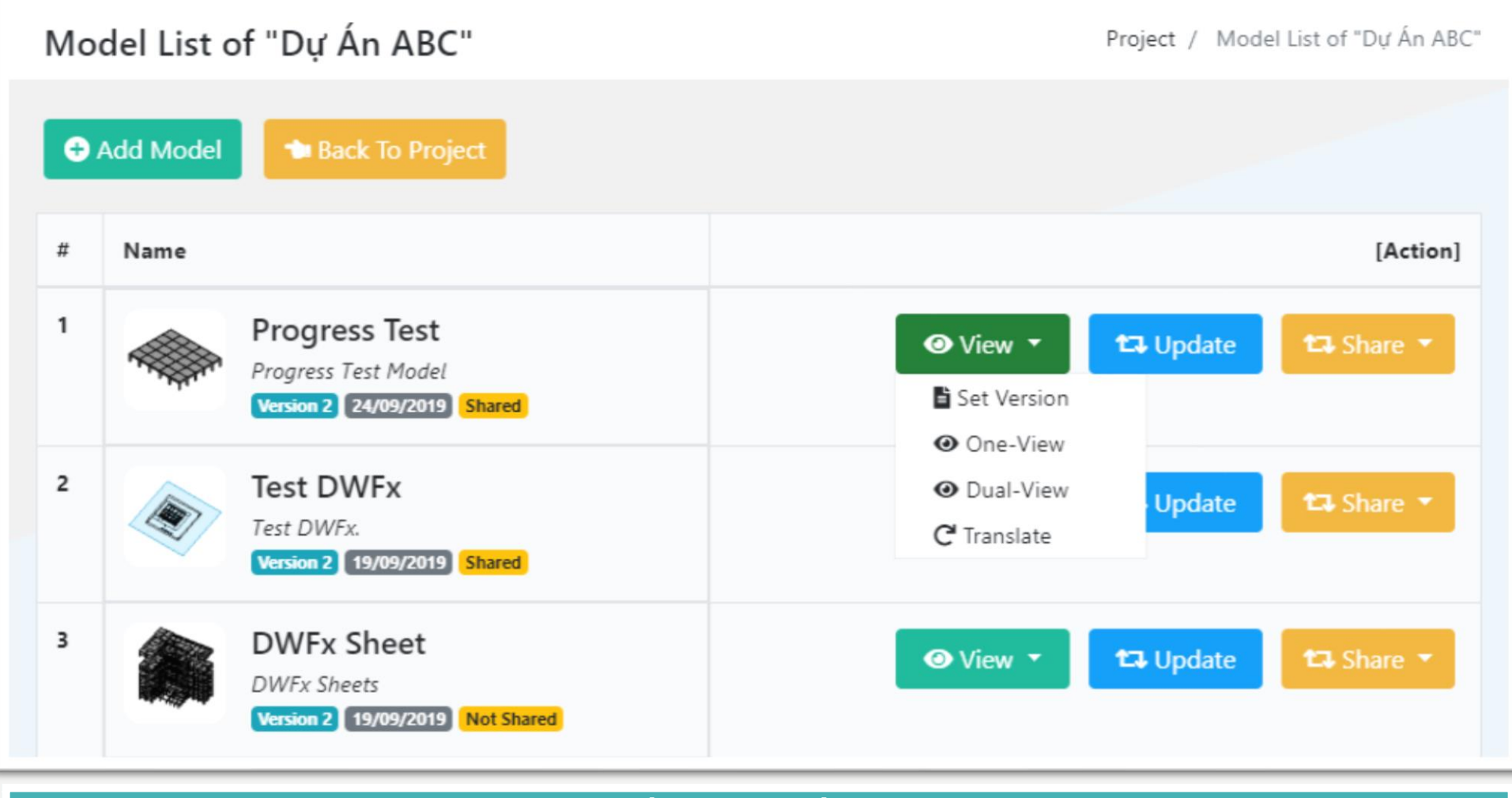

#### Dự án Revit trên BTM

- Xem mô hình 3D. Tùy vào model Revit được upload mà có thể xem nhiều view khác nhau.
- 2. Update mô hình Revit mới nếu có thay đổi.
- 3. Share mô hình 3D cho người khác xem: public hoặc internal, public: ai cũng xem được, internal: chỉ những người bạn cho phép được xem.

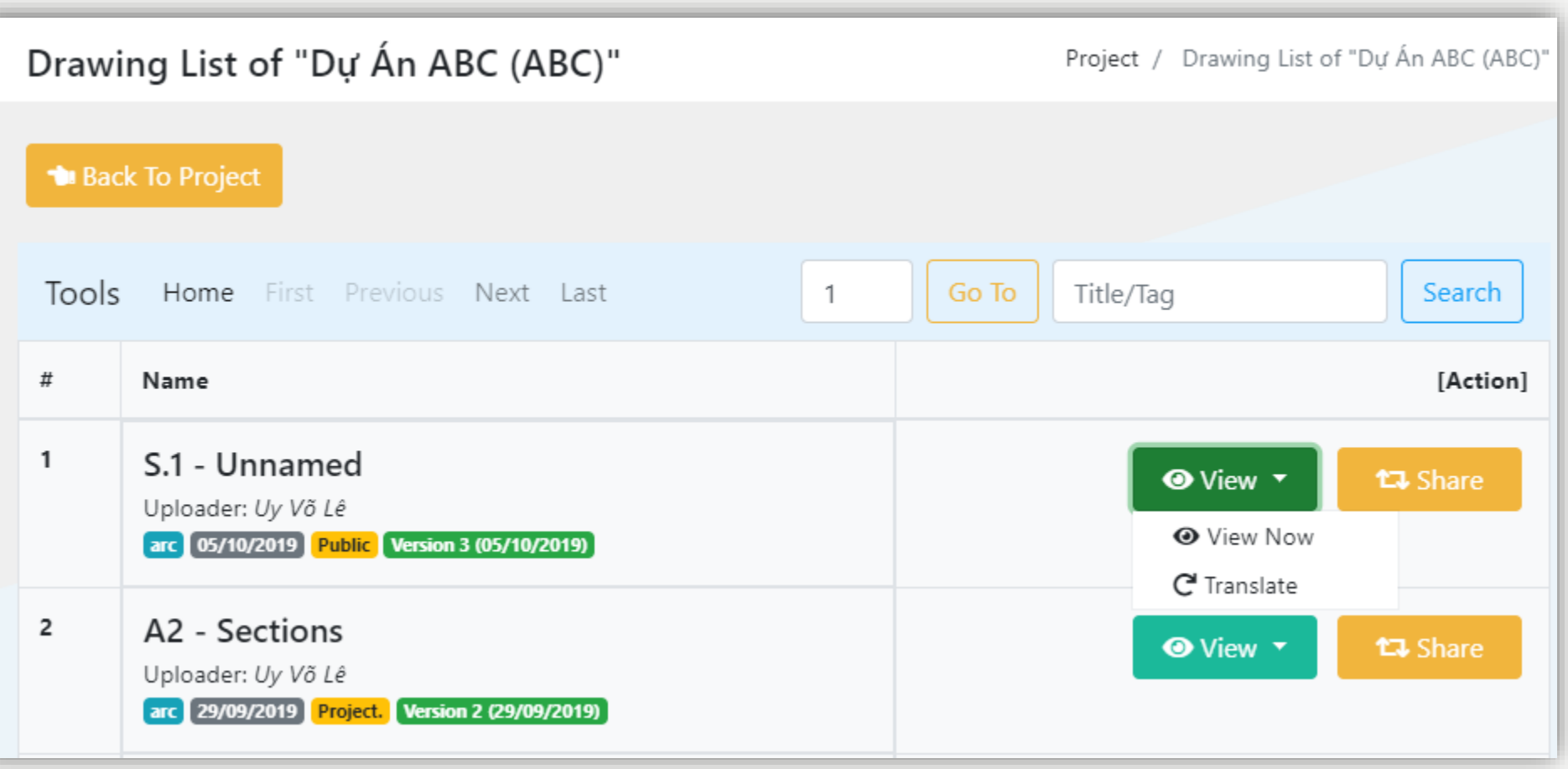

# Chia sẻ bản vẽ trong Revit (từ văn phòng) lên BTM

- 1. Xem bản vẽ. Được upload nhờ LUV Revit Tools v2.
- 2. Chia sẻ bản vẽ cho người khác xem: public hoặc internal, public: ai cũng xem được, internal: chỉ những người bạn cho phép được xem.

# Dự An ABC (ABC) | Current Family

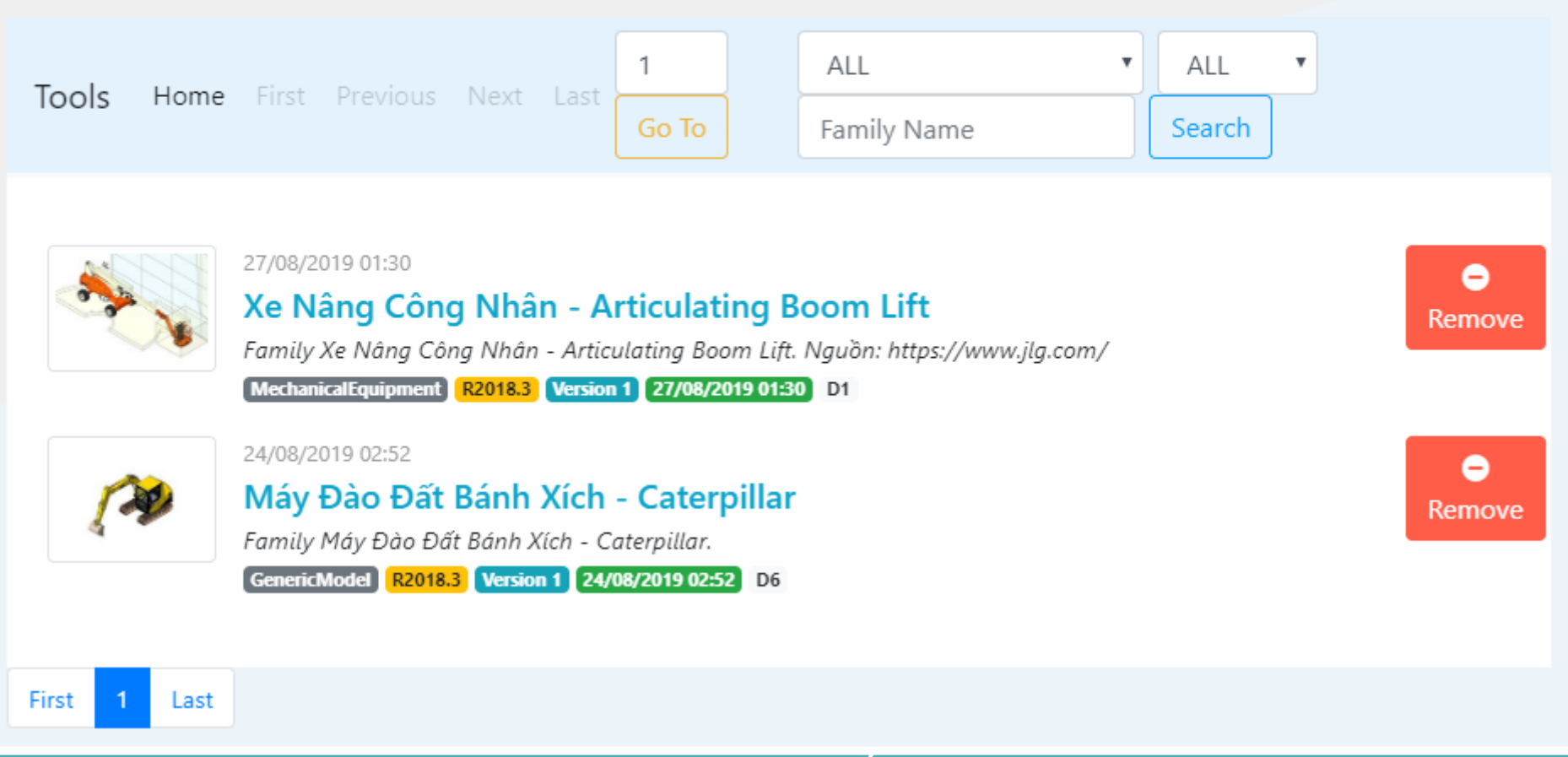

## Thêm Family vào Dự Án trên BTM

- 1. Xem 3D family. Được upload nhờ LUV Revit Tools v2.
- 2. Chia sẻ family cho người khác xem: public hoặc internal, public: ai cũng xem được, internal: chỉ những người bạn cho phép được xem.
- Tải family và load vào Revit nhờ LUV Revit Tools v2.

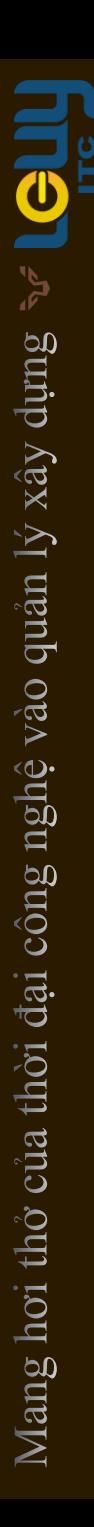

#### **W** LEUYITC [B][T][M] Ξ

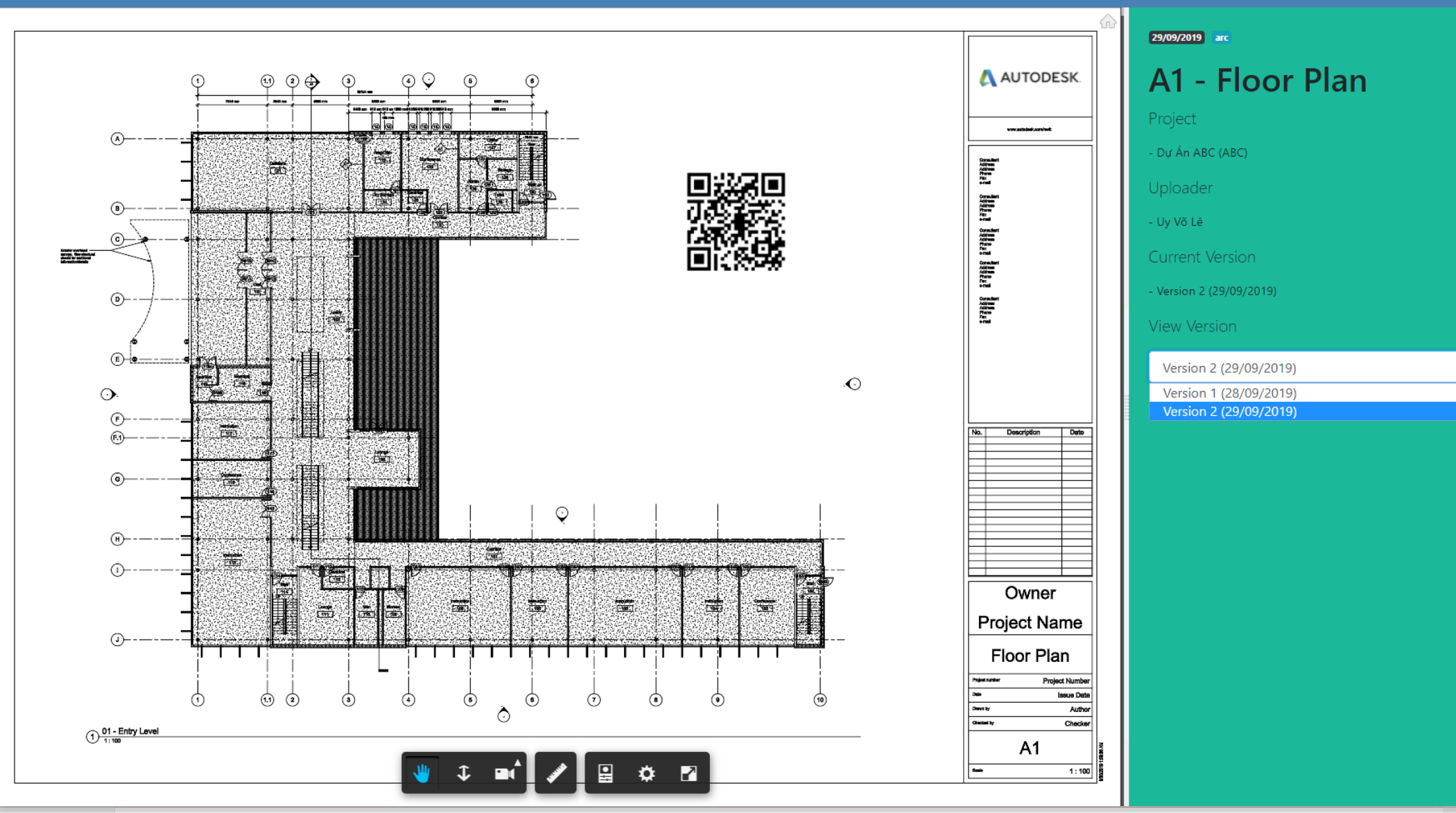

Xem bản vẽ được chia sẻ từ Revit (văn phòng) trên BTM. (Xem nhanh trên điện thoại/máy tính bảng bằng việc scan mã QR)

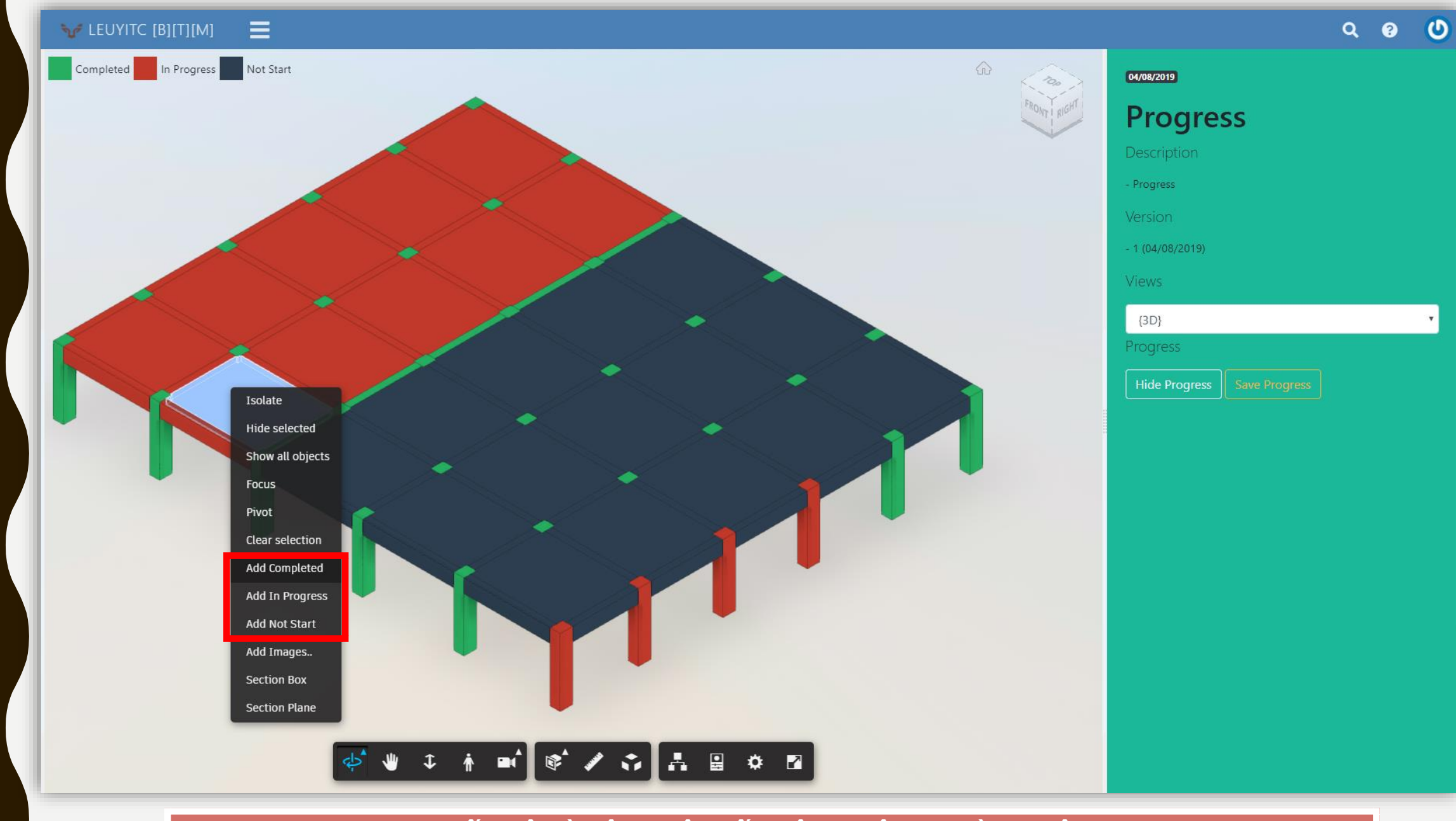

Xem tiến độ và cập nhật tiến độ tại công trường trên BTM.

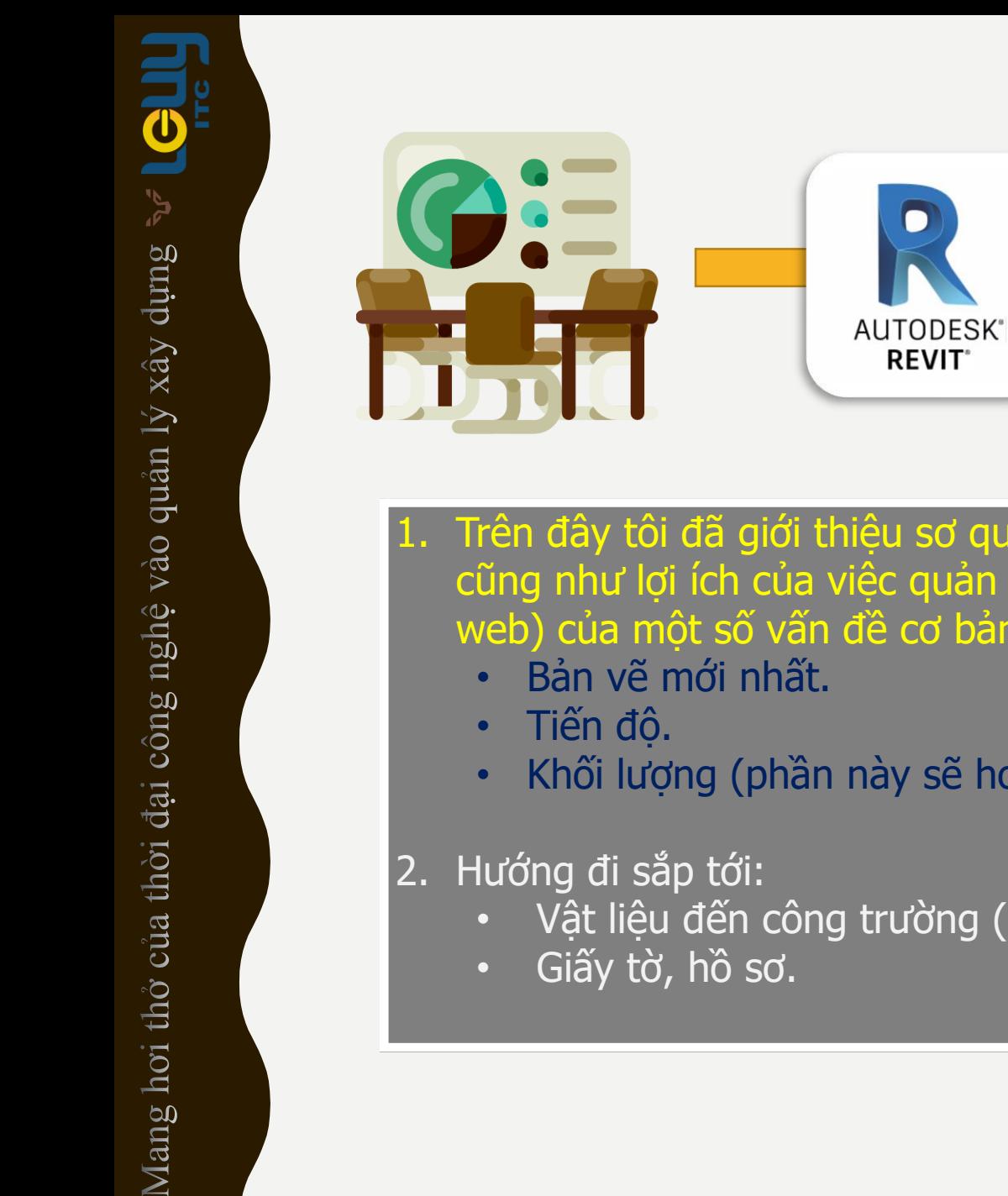

Trên đây tôi đã giới thiệu sơ qua về cách vận hành "từ văn phòng đến công trường" cũng như lợi ích của việc quản lý dự án (thông qua việc ứng dụng các công cụ: Revit, web) của một số vấn đề cơ bản nhất ở công trường:

BTM

and the first

- Khối lượng (phần này sẽ hoàn thiện hơn ở các phiên bản sắp tới).
- Vật liệu đến công trường (ngày nào, khối lượng bao nhiêu).
- Giấy tờ, hồ sơ.